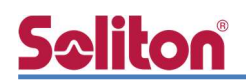

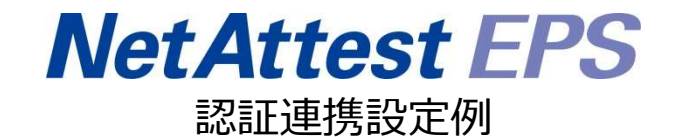

【連携機器】Fortinet FortiAP-221E/FortiGate-100F 【Case】IEEE802.1X EAP-TLS/EAP-PEAP

Rev1.0

株式会社ソリトンシステムズ 技術協力:CTC エスピー株式会社

## Soliton **Soliton**

## はじめに

#### 本書について

本書はオールインワン認証アプライアンス NetAttest EPS と、Fortinet 社製の無線コントローラ 機能を持つファイアウォール FortiGate-100F、および無線アクセスポイント FortiAP-221E の IEEE802.1X EAP-TLS / EAP-PEAP 環境での接続について、設定例を示したものです。設定例は管 理者アカウントでログインし、設定可能な状態になっていることを前提として記述します。

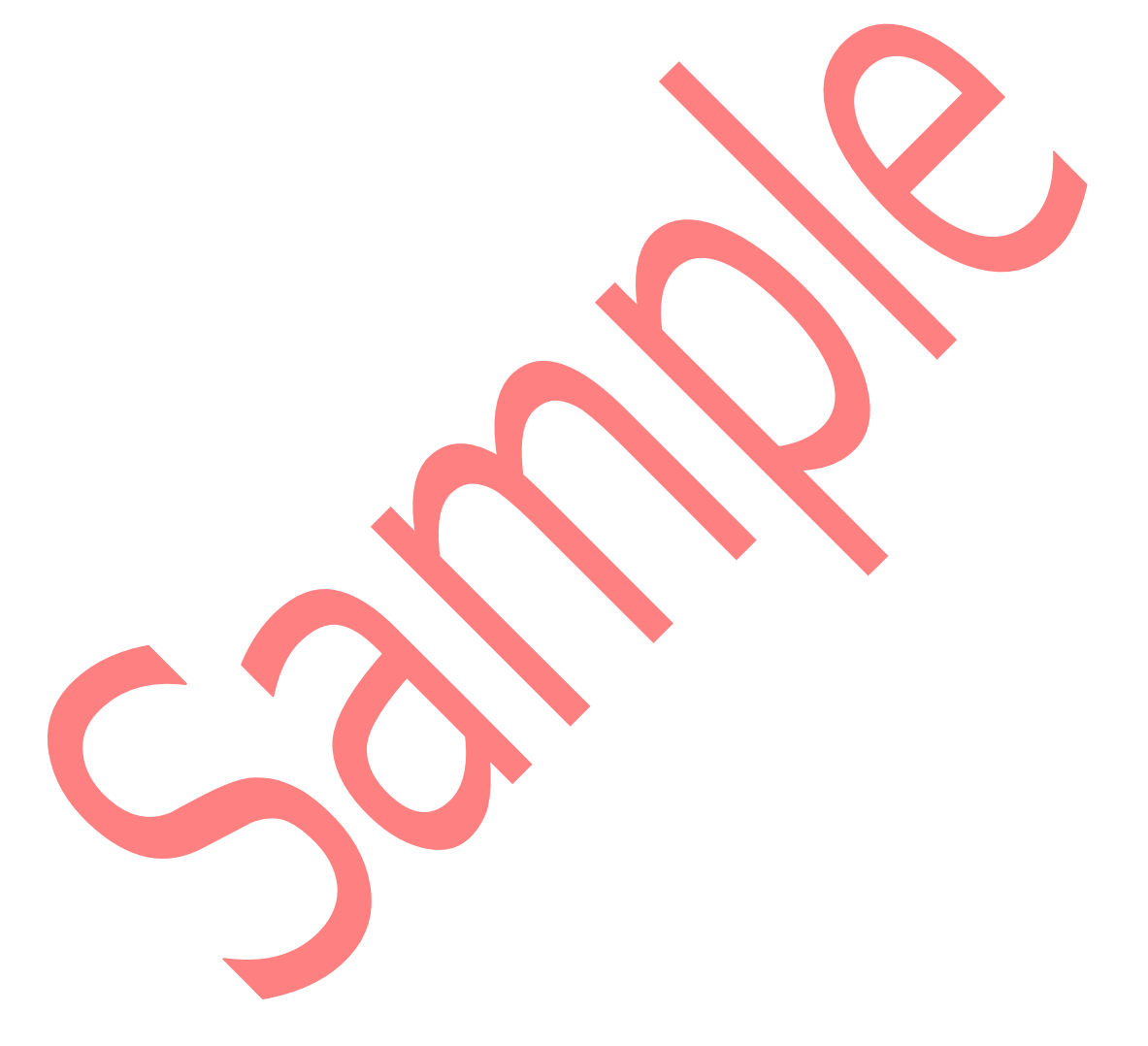

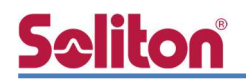

アイコンについて

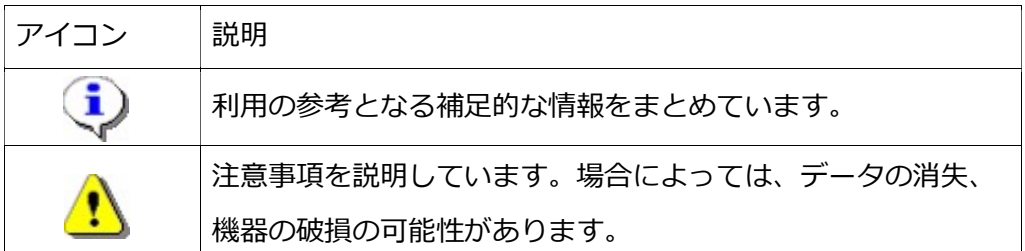

画面表示例について

このマニュアルで使用している画面(画面キャプチャ)やコマンド実行結果は、実機での表 示と若干の違いがある場合があります。

ご注意

本書は、当社での検証に基づき、NetAttest EPS 及び FortiGate-100F/FortiAP-221E の 操作方法を記載したものです。すべての環境での動作を保証するものではありません。

NetAttest は、株式会社ソリトンシステムズの登録商標です。

その他、本書に掲載されている会社名、製品名は、それぞれ各社の商標または登録商標です。 本文中に ™、®、©は明記していません。

## Seliton®

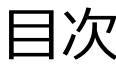

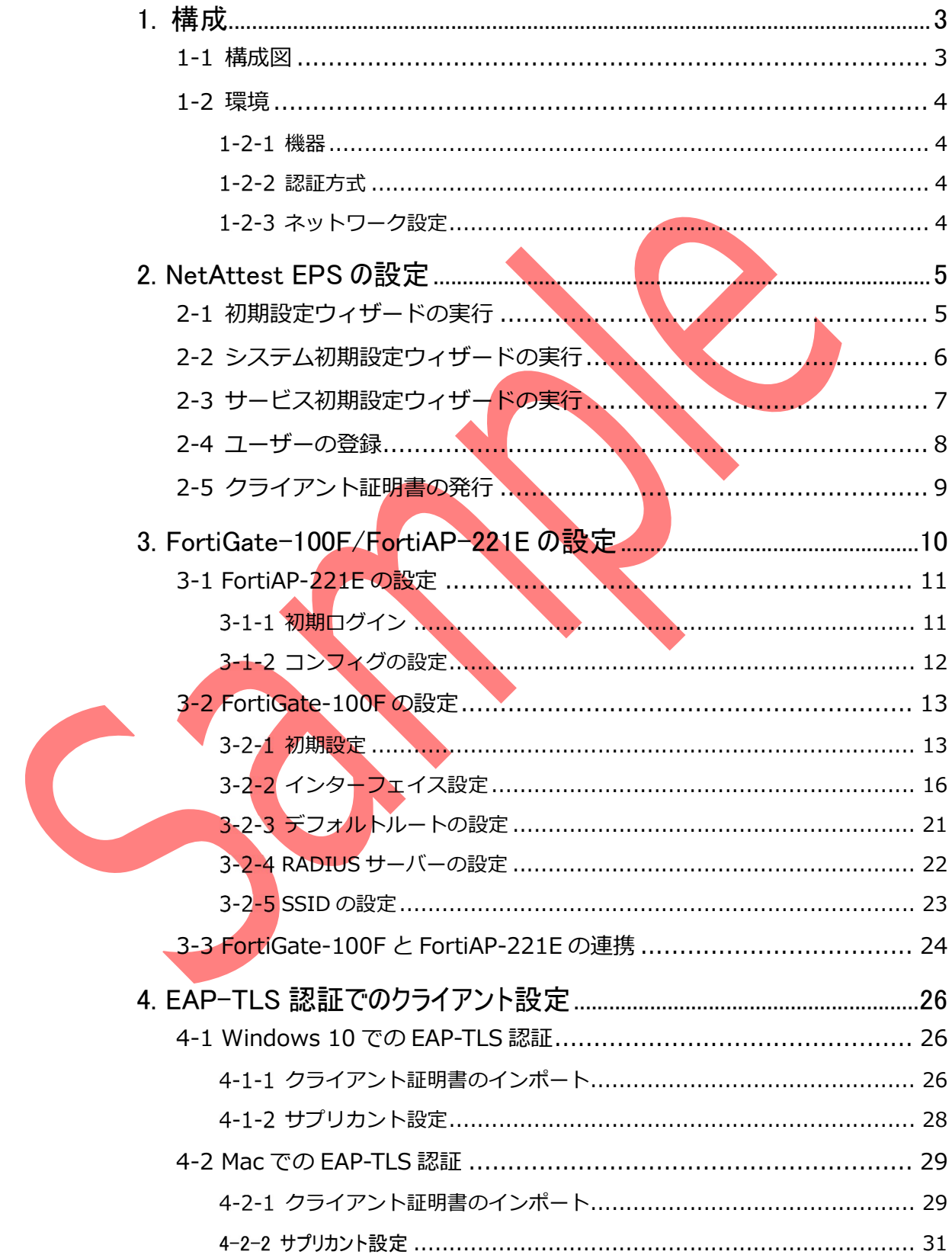

## Seliton®

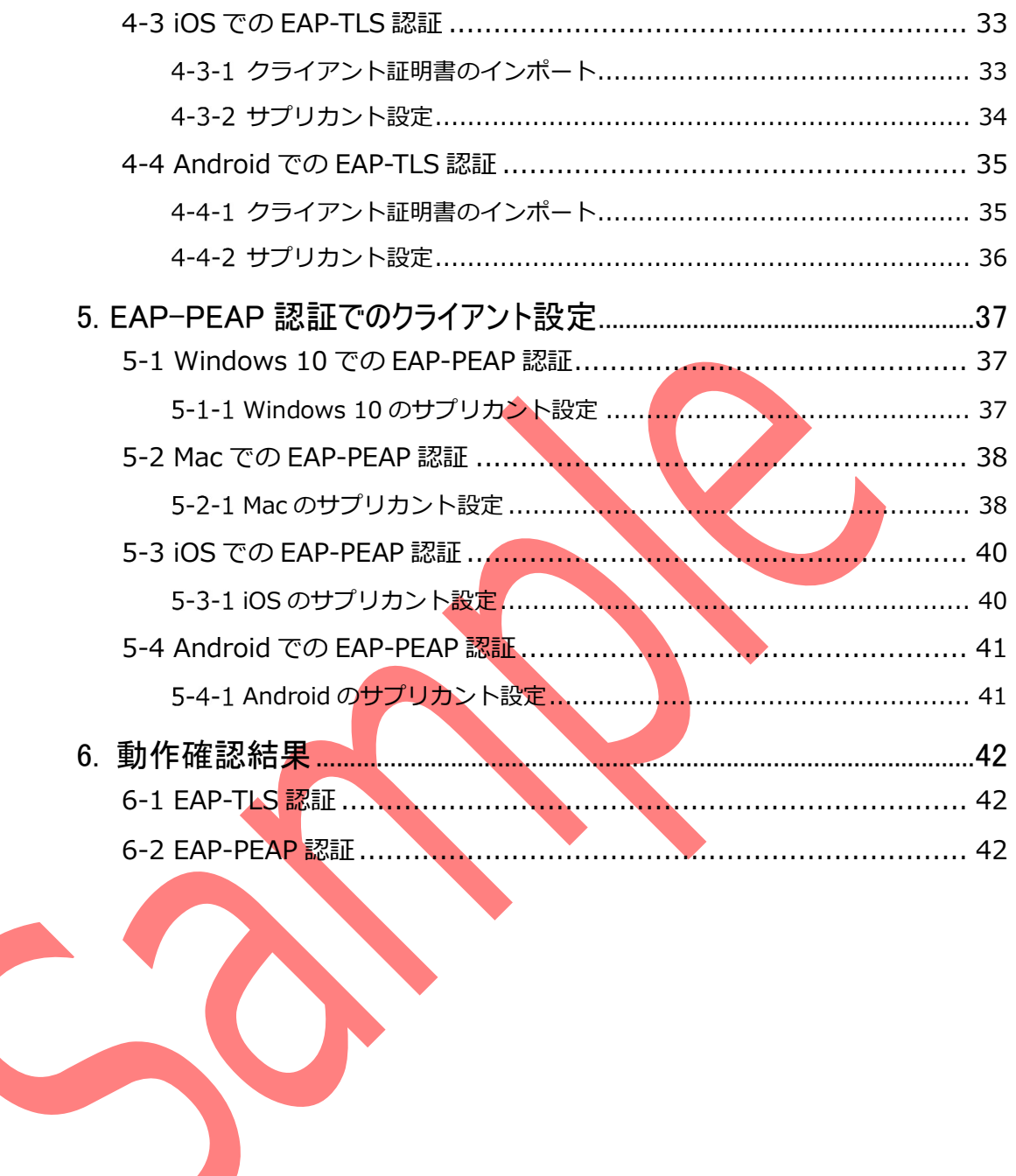

# 1. 構成

#### 1-1 構成図

以下の環境を構成します。

- 有線 LAN で接続する機器は L2 スイッチに収容
- 有線 LAN と無線 LAN は同一セグメント
- 無線 LAN で接続するクライアント PC の IP アドレスは、NetAttest D3-SX15 の DHCP サーバーから払い出す

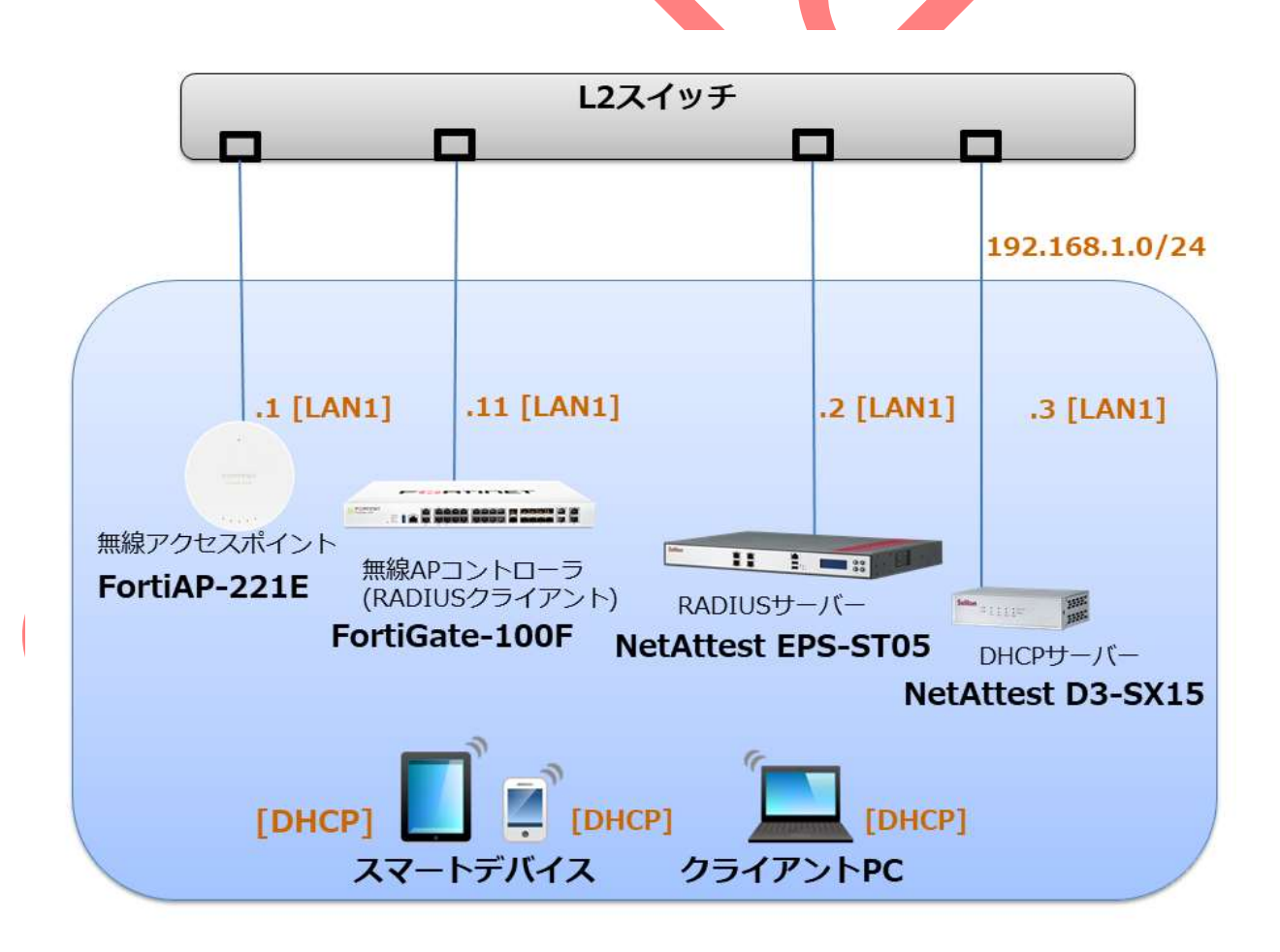

1-2 環境

#### 機器

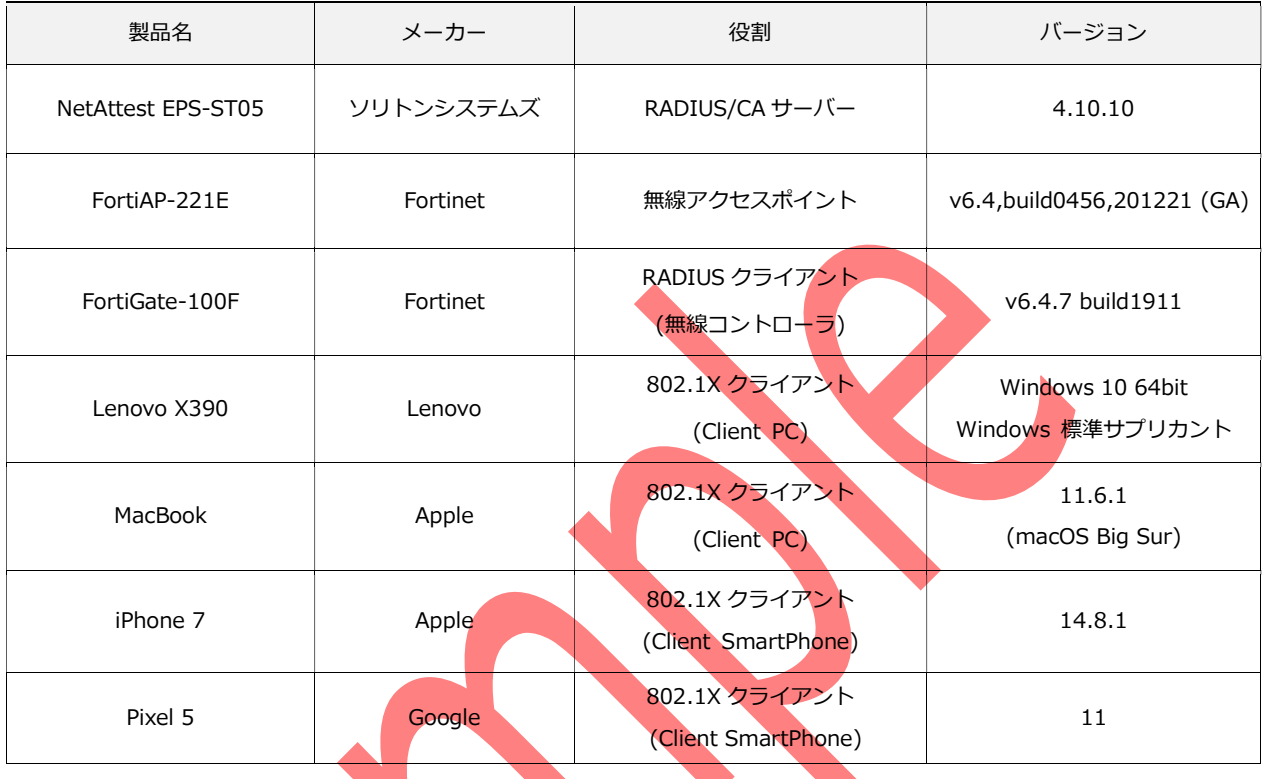

1-2-2 認証方式

IEEE802.1X EAP-TLS/EAP-PEAP

### 1-2-3 ネットワーク設定

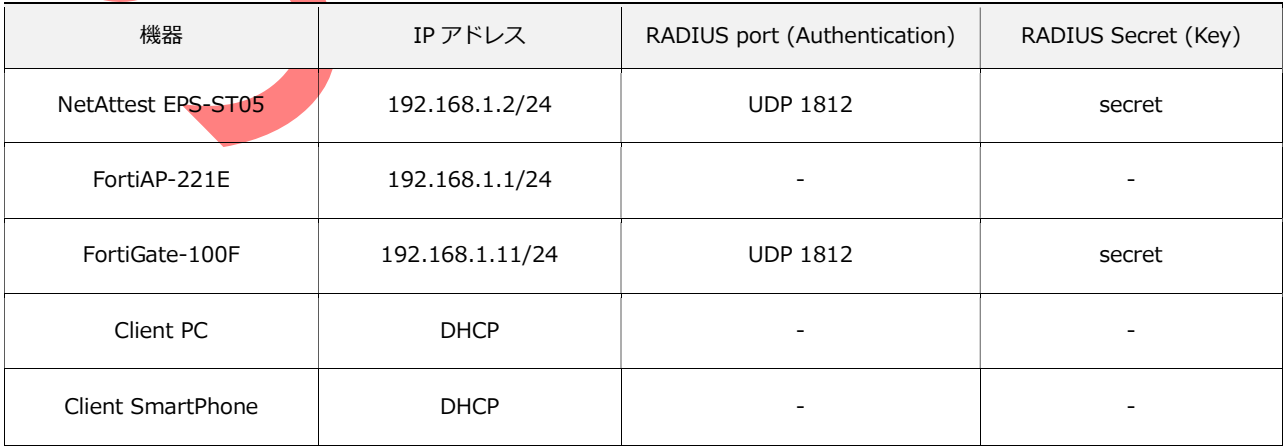

## Seliton®

#### 改訂履歴

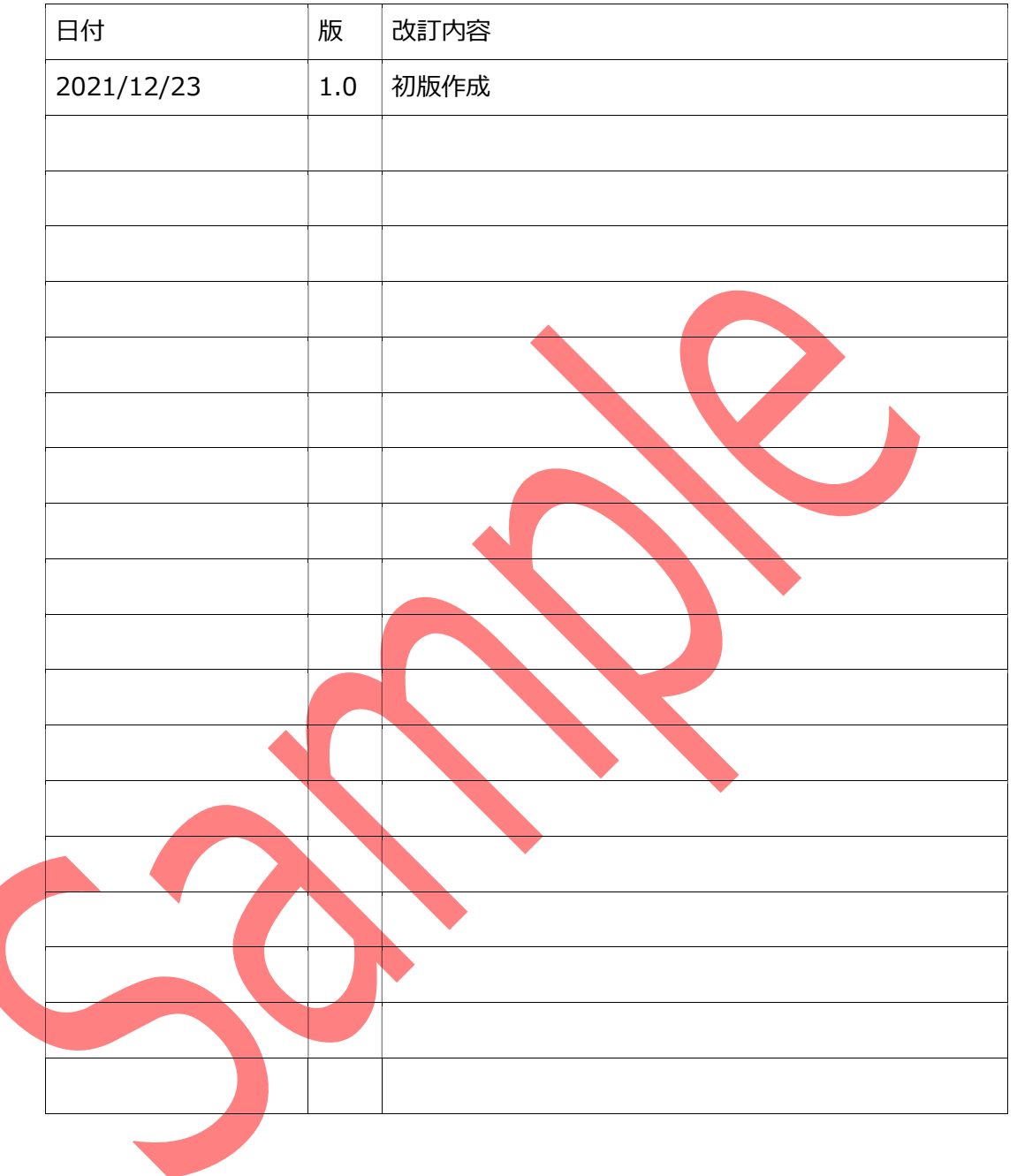

改訂履歴